## **Garamvölgyi László**

# Az OSZK Könyvtári Intézet új könyvtári metaadatbázisa, a Magyarországi Könyvtárak **Adatházisa**

**2015. március 17-e óta érhet***ő* **el a Könyvtári Intézet (KI) honlapján a Magyarországi Könyvtárak Adatbázisa, amely ezen a néven, új funkciókkal és felülettel egyesít korábbi, szintén a KI kezelésében lév***ő* **adatbázisokat. Cikkem els***ő* **felében ismertetem a létrejöttének körülményeit, majd a második felében részletesen bemutatom a létrejött felület(ek) lehet***ő***ségeit. Legvégül az adatbázis jöv***ő***beni sorsáról írok néhány gondolatot.**

## Az előzmények

Korábban a Könyvtári Intézet két könyvtári metaadatbázissal is rendelkezett, sőt valójában még ennél is többel. Egymástól részben vagy teljesen elszigetelten tartott nyilván adatokat könyvtárakról különböző aspektusokból megközelítve, melyeket technikailag – lehetőségeihez mérten – mindig a legmodernebb módon próbált szolgáltatni, így jöttek létre újabb és újabb felületek, illetve adatbázis jellegű szolgáltatások például az intézményi honlapon belül is (gondolok többek közt a fogyatékossággal élők számára épített adatbázisra, az általuk használható könyvtárakról).

Az idő múlásával a technikailag – és sokszor ennek következtében tartalmilag is – elavult adatbázisok létjogosultságát meg kell vizsgálni és ennek függvényében megújítani őket, vagy integrálni adataikat egy modernebb adatbázisba, illetve az a lehetőség is előállhat, hogy az adatbázist megszüntetjük. A Könyvtári Intézetnél most egy ilyen megújítási és integrálási folyamat kezdődött meg az új adatbázis elindulásával. Teljesen új felületbe integráltunk olyan korábbi adatbázisokat, amelyek tartalma átfedésben volt egymással. Az egyik ilyen adatbázis a Nyilvános Könyvtárak Adatbázisa volt, amely már egy ideje nem tudta kiszolgálni a vele szemben támasztott igényeket, frissítése technikailag ellehetetlenült, így az Emberi Er*ő*források Minisztériuma is szorgalmazta, hogy készüljön egy új változat, amely naprakészen lekereshetővé teszi a Nyilvános Könyvtárak Jegyzékén szereplő könyvtárakat. Egy másik, alapjaiban hasonló, de az előbbi adatbázisnál bővebb adatkört gyűjtő adatbázis volt a Minerva Gy*ű*jt*ő*köri Adatbázis. A hasonló adatkörök felvetették az integrálás gondolatát, ugyanakkor ez nem volt teljesen magától értetődő, mert adatkezelés szempontjából teljesen eltérő volt ez a két adatbázis (1. ábra).

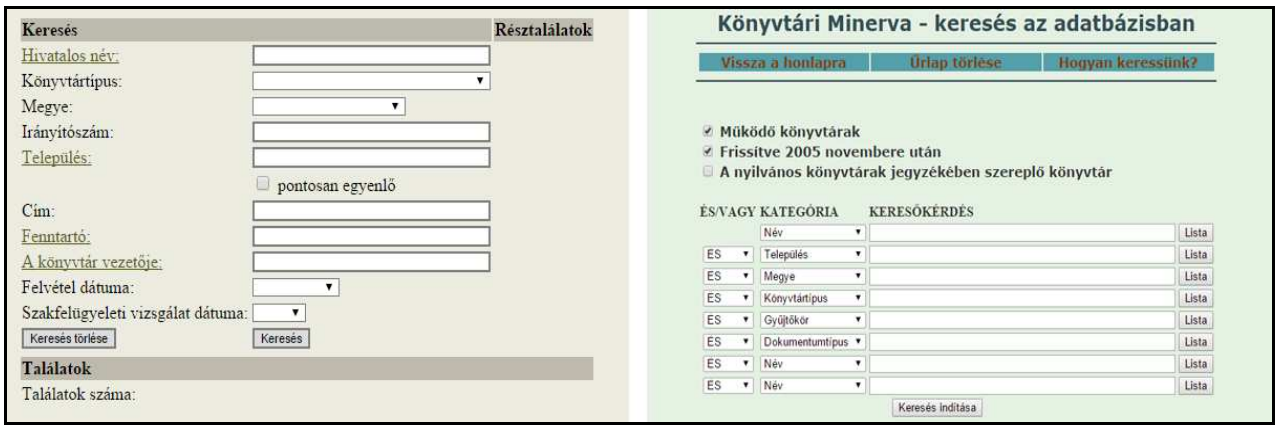

1. ábra **A korábbi adatbázisok keresőfelületei**

### **Garamvölgyi L.: Az OSZK Könyvtári Intézet új könyvtári …**

Előbbi a könyvtári (1997. évi CXL.) törvény által meghatározott feladat elvégzésének volt alapeszköze, hiszen a Könyvtári Intézet itt tartotta nyilván a hivatalos Nyilvános Könyvtárak Jegyzékén szereplő könyvtárak adatait, mely alapján időről időre a Minisztérium frissítette a Nyilvános Könyvtárak Jegyzékét, és természetesen egy nyilvános keresőfelülethez is szolgáltatta a szigorú, jogszabály által meghatározottan nyilvántartott adatokat. Ezzel szemben a Minerva adatbázis egyfajta közösségi szerkesztési elven működöt és jóval több könyvtár adatait tartalmazta. Web 2.0 szellemben történt az adatok szerkesztése, mivel a könyvtárak saját hozzáféréssel rendelkeztek, így önállóan adhatták meg alapadataikon túl például gyűjtőköreiket, melyeket a Nyilvános Könyvtárak Adatbázisa nem tartalmazott.

Megvizsgálva a lehetőségeket, végül a két adatbázis összevonása és megújítása mellett döntöttünk, megőrizve az adatkezelés előbb említett kettősségét, melyről az adatkezelésnél részletesebben írok még.

## A fejlesztés

Külön forrás híján, házon belül indult el a fejlesztés 2014 második félévében. Technikailag egy egyszemélyes fejlesztésről van szó, de természetesen folyamatosak voltak az egyeztetések a Könyvtári Intézet munkatársaival, hogy a rendszernek mit kellene tudnia. Az adatok integrálása a két adatbázisból zökkenőmentesen megtörtént. Töröltük az ismétlődő adatmezőket így a két korábbi nyilvántartás egy teljesen egységes adatbázisba került, ahol nincsenek duplán nyilvántartott adatok. A keresőfelület legelső verziója is hamar elkészült. Ezt követte az adminisztrációs felület, amely a kezdetben meghatározott funkciókon túl a fejlesztés ideje alatt újabb lehetőséggel gyarapodott, mert előállt az igény egy online adatszolgáltató felületre is a megyei könyvtárak éves beszámolói és munkatervei kapcsán. Mivel már készülőben volt az új adatbázis, amelynek adminisztrációs felületéhez minden hazai könyvtár hozzáférést kap, magától értetődő volt, hogy ide helyezzük el ezt a lehetőséget, és nem egy külön adatszolgáltató felületet hozunk létre külön felhasználókkal, külön hitelesítéssel stb. Ezután az adminisztrációs felülettel már nem is mint adminisztrációs felülettel számoltunk/számolunk, hanem egy olyan Könyvtári Intézet és a könyvtárak közötti "ügyfélkapuval", ahol a jövőben bővítjük a lehetőségeket, és olyan

funkciókat teszünk elérhetővé, amelyeket korábban különböző csatornákon bonyolított le e két fél.

## **Az indulás**

A sors játéka, hogy végül a felület nem is az eredetileg megálmodott funkcióval debütált, hanem a később belekerült adatszolgáltatás lehetőségével. Február 24-én a megyei könyvtárak számára elérhetővé tettük az adminisztrációs felületet, hogy ott online űrlapon keresztül feltölthessék az előbb említett beszámolókat. Ekkor még nem volt elérhető a könyvtárak adatainak szerkesztési lehetősége. Ez egyfajta éles teszt is volt arra vonatkozóan, hogy a leegyszerűsített hozzáférés-aktiválási algoritmus zökkenőmentesen működik-e, hiszen ebben nem lehetett hiba, mert később egy időben több ezer könyvtár számára küldtük ki a hozzáférések aktiválásáról szóló levelünket.

Végül az adatbázis keresőfelületének és az adminisztrációs felület adatszerkesztési lehetőségének elindulása március 17-én történt meg. Előbbi teljesen nyilvánossá vált mindenki számára, utóbbihoz pedig az első 900 könyvtár számára elküldtük az "aktiváló e-mailt".

## **A keresőfelület**

A keresőfelületet a Könyvtári Intézet honlapján tettük elérhetővé. A hozzáértők megfigyelhetik, hogy nem lett teljesen integrálva a honlapba, beágyazott kerettel jelenik meg. Ennek az az oka, hogy egy ideiglenes állapotról van szó. A KI honlapja teljes megújulás előtt áll, ami azt jelenti, hogy hamarosan még a CMS (tartalomkezelő rendszer) is meg fog változni, így a mélyebb integráció lehetőségét majd az új felületen fogjuk megvizsgálni, tehát az már előre prognosztizálható, hogy a keresőfelület változni fog. De természetesen nem az alapjaitól, így marad a két részre osztott kezdőképernyő: a tárolt adatok alapján történő és a helymeghatározás alapján történő keresés.

## **Keresés a könyvtárak adatai alapján**

A keresőfelületen a mai trendeknek megfelelően "egymezős" keresést biztosítunk kiegészítve szűrési lehetőségekkel. A mezőben a könyvtár nevére, településére, irányítószámára, vezetőjére illetve könyvtárkódjára (OSZK-kód) kereshetünk. Az eddigi visszajelzések alapján fontos tisztázni, hogy a keresés minden beírt szóra külön-külön megtörténik, így fontos szem előtt tartani, hogy konkrét kifejezések kereséséhez idézőjelet kell használni.

### **TMT 62. évf. 2015. 6. sz.**

Ebben az esetben az idézőjelben szereplő szókapcsolatokat nem bontja külön szavakra a kereső. Például, ha a könyvtárvezető nevére keresünk és nem használunk idézőjelet, akkor jóval több találatot kapunk, mint amennyire számítanánk, hiszen minden adott vezetéknevű vagy keresztnevű vezetővel rendelkező könyvtár megjelenik a találati listában. Idézőjeleket használva, viszont könnyedén megtaláljuk azt a keresett könyvtárat, amelyet a megadott személy vezet.

Szűrési lehetőségként megyét, könyvtártípust, nyilvánossági fokot és gyűjtőkört ajánl fel a kereső. Gyűjtőkör esetén automatikus kiegészítés segíti az adatbevitelt. Megfelelve az eredeti szándéknak, külön opcióként bejelölhető, hogy kizárólag a Nyilvános Könyvtárak Jegyzékén szereplő könyvtárak között történjen a keresés.

### **Keresés helymeghatározás alapján**

A kereső kezdőoldalának alsó részén a helymeghatározás alapú keresés található, már amennyiben engedélyeztük a honlap számára, hogy hozzáférjen a tartózkodási helyünk információihoz. Egy kattintással kilistázhatjuk az 5, 10, 25, 50 kilométeres körben található könyvtárakat.

### **A találati lista**

Bármelyik keresést is használjuk, a találati lista megjelenése egységes. A könyvtár nevét, címét jelenítjük meg, illetve a távolságot, ha hozzáférhető a kereső személy pozíciója. Emellett látszik a találati listában, hogy olyan könyvtárról van-e szó, amely szerepel a Nyilvános Könyvtárak Jegyzékén, illetve hogy elérhető-e a legfrissebb éves könyvtári statisztika az adott könyvtárról. A megjelenített adatkörök bármelyike alapján rendezhető a találati lista. A rajta szereplő könyvtárakat lehetőségünk van térképen is megjeleníteni, ahol színes térképtűk jelenítik meg a könyvtárakat a nyilvánosság foka alapján. Mind a találati listáról, mind a térképes nézetből egy kattintással lehetséges a kiválasztott könyvtár adatlapjának megjelenítése (2. ábra).

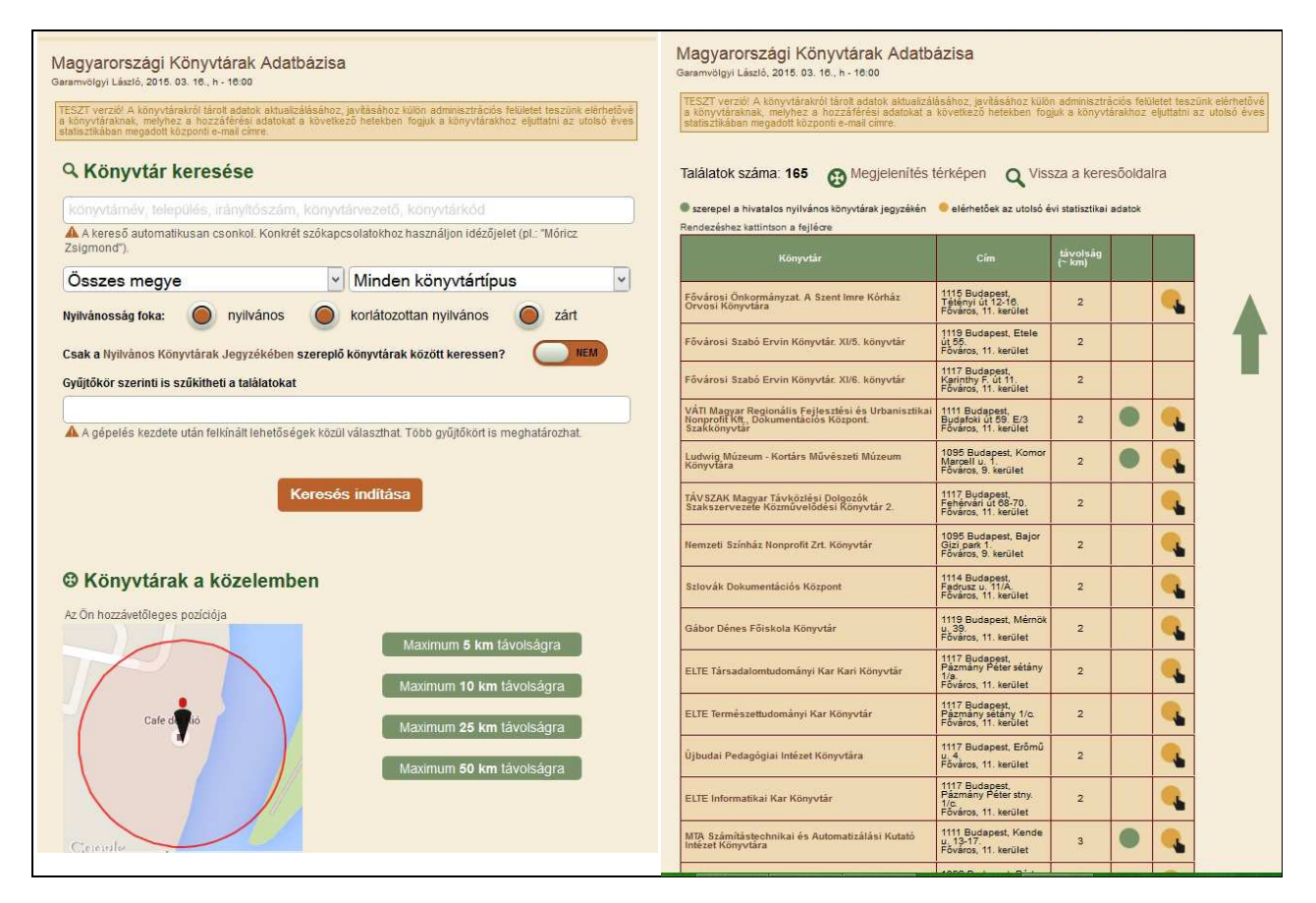

2. ábra **Az adatbázis keresőfelülete és találati listája**

## **A könyvtárak adatlapja**

A könyvtárak hasonló "profiloldallal" rendelkeznek, mint napjainkban a közösségi oldalak felhasználói, és hasonló elven önállóan szerkeszthetik is őket. A lefedett adatok köre részben megegyezik az "elődadatbázisok" által lefedett adatokkal, de megjelentek olyan pontok is, melyekre egyik korábbi adatbázis sem kérdezett még rá. A nyilvántartott adatok listája: hivatalos név, megye, hivatalos cím, levelezési cím, telefonszám, e-mail cím, könyvtárvezető, fenntartó, honlapcím, alapítás éve, alapító okirat utolsó módosításának dátuma, KSH-kód, könyvtárkód (OSZK-kód), alaptevékenység, ingyenes alapszolgáltatások, nyilvánosság foka, nyitva tartás, névrövidítés, főgyűjtőkörök, mellékgyűjtőkörök, névváltozat(ok), korábbi név, idegen nyelvű névváltozat(ok), idegen nyelvű név rövidítése, könyvtári szoftverek, olvasói szoftverek, katalógus(ok), szolgáltatás(ok), tagság szakmai szervezetekben, saját kiadványok, előfizetett vagy saját fejlesztésű adatbázisok, fiókkönyvtárak. Mivel nagy mennyiségű adatról van szó, a könyvtárak adatlapja is két részre bontott, a gyűjtőkörök és az azt követő adatok egy külön lenyitható blokkban jelennek meg, ha a felhasználó kíváncsi azokra az adatokra is.

Minden könyvtár adatlapja tartalmaz két térképet. A kisebb térkép a könyvtár környezetét hivatott megmutatni Google műholdkép segítségével. Ezzel egy pillanat alatt képet kaphatunk a könyvtár földrajzi környezetéről. A térkép lehetőséget ad Street View használatára is, így anélkül, hogy elhagynánk a könyvtár adatlapját, virtuális sétát is tehetünk a környezetében. A második, nagyobb térkép saját helyzetünkhöz képest mutatja meg a könyvtár elhelyezkedését. Ha a közelünkben található, akkor körülbelül település szintű "magasságból" mutatva, ha távolabb, akkor pedig teljes Magyarország viszonylatában jeleníti meg a saját helyzetünket és a megjelenített könyvtár helyzetét. Az adatlapon egy kattintással akár útvonaltervezésre is van lehetőség.

Az adatlap egyik legfontosabb pontia a jobb felső sarokban található, ahol egy színes területen kapunk tájékoztatást arról, hogy az adott könyvtár szerepel-e a Nyilvános Könyvtárak Jegyzékén. Ha igen, ennek a területnek a háttérszíne zöld és egy lakat ikon hívja fel a figyelmet a szigorúbb adatkezelésre. Szintén ezen a területen kapunk információt arról, ha az adott könyvtár fiókkönyvtárként lett rögzítve. Ebben az esetben egy kattintással átléphetünk az anyakönyvtárának adatlapjára.

#### **Statisztikai adatok az adatlapokon**

Eddig nem hangsúlyoztuk, de a korábbi két adatbázis adatain túl feltöltöttük az elmúlt évek könyvtári statisztikai adatait is. Jelenleg három év érhető el 2011-től 2013-ig, de hamarosan elérhetővé teszszük a friss, 2014-es évre vonatkozó statisztikákat is. A statisztikai adatokban természetesen nem végezhetnek a könyvtárak módosításokat, az annak idején hivatalosan lejelentett adatokat tesszük közzé. Ezek korábban is elérhetők voltak a Könyvtári Intézet honlapján Excel táblázat formájában, azonban arra nem volt lehetőség, hogy az egyes éveket valamilyen szinten összekapcsoljuk. Az új felület talán egyik legérdekesebb pontja, amikor a (jelenleg) három év adataiból automatikusan grafikonokat generál minden egyes könyvtár számára.

### **Az adminisztrációs felület**

Az adatbázishoz tartozó adminisztrációs felületetet teljesen elkülönítettük az adatbázis keresőfelületétől. Saját aldoménen, a http://konyvtarakadatbazisa. oszk.hu címen érhető el és használata azonosításhoz kötött. Minden könyvtár saját hozzáféréssel rendelkezik, hogy bejelentkezés után módosíthassák tárolt adataikat, ahogy azt korábban a Minerva adatbázisban is tehették. Ugyanakkor meg kellett valósítani a Nyilvános Könyvtárak Jegyzékén szereplő könyvtárak szigorúbb adatkezelését is.

### **Hozzáférés aktiválása az adminisztrációs felülethez**

Megkíméltük a könyvtárvezetőket a hosszas regisztrációktól, ugyanakkor megadtuk a lehetőséget, hogy egyedi felhasználónevet és jelszót hozhassanak létre, melyek könnyen megjegyezhetők. Ennél több adat megadására nem is volt szükség, hiszen a 2013-as statisztikában megadott e-mail címekre kiküldött e-mailek egy olyan aktiváló linket tartalmaztak, melyek egyedien azonosították a könyvtárakat, így a rákattintás pillanatában a megnyíló aktiváló felület, már azonosította, mely könyvtárról van szó és mindössze a fent említett két adatot kérte. Az aktiváló linkeket tartalmazó e-maileket május 10-ével bezárólag folyamatosan küldtük ki a közel 3000 könyvtár számára, melyek szerepelnek az adatbázisban. Az aktiválás után, bejelentkezve az adminisztrációs felületre, egy letisztult és átlátható képernyő fogad minket, ahol már a kezdőoldalon segítségként közzétettük a többször felmerült kérdéseket és azok válaszait (3. ábra).

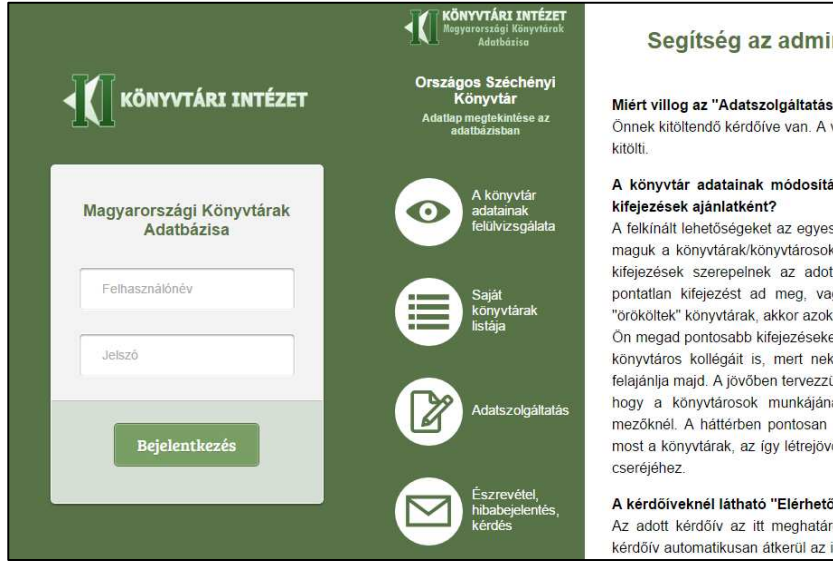

#### Segítség az adminisztrációs felület használatához

#### Miért villog az "Adatszolgáltatás" menüpont?

Önnek kitöltendő kérdőíve van. A villogás akkor szűnik meg, ha az aktív kérdőívet/kérdőíveket

# A könyvtár adatainak módosítása közben miért jelennek meg elavult vagy pontatlan

A felkínált lehetőségeket az egyes mezőknél nem a Könyvtári Intézet határozza meg, hanem maguk a könyvtárak/könyvtárosok. Ezek azt mutatják meg, hogy más könyvtáraknál milyen kifejezések szerepelnek az adott mezőkben, így ha valamelyik könyvtáros elavult vagy pontatlan kifejezést ad meg, vagy egyszerűen az előd adatbázisokból elavult kifejezést "örököltek" könyvtárak, akkor azok is megjelennek, mint javaslat. De ez fordítva is működik, ha Ön megad pontosabb kifejezéseket - nincs korlátozva új kifejezés beírása -, akkor ezzel segíti könyvtáros kollégáit is, mert nekik már az Ön által megadott pontosabb kifejezéseket is felajánlia majd. A jövőben tervezzük az elavult kifejezések lecserélését, de ehhez most várjuk. hogy a könyvtárosok munkájának köszönhetően előálljon egy friss "szótár" az egyes mezőknél. A háttérben pontosan látjuk, mely kifejezések azok, melyeket újként vesznek fel most a könyvtárak, az így létrejövő frissített listák jó alapot adnak majd az elavult kifejezések

#### A kérdőíveknél látható "Elérhető eddig" időpont mit takar?

Az adott kérdőív az itt meghatározott időpontig tölthető ki. Az időpont lejártát követően a kérdőív automatikusan átkerül az inaktív kérdőívek közé és ezt követően már nem lehetséges

3. ábra **A bejelentkező ablak és az adminisztrációs felület**

### **A könyvtár saját adatainak szerkesztése**

Az adatok szerkesztése a "könyvtár adatainak felülvizsgálata" pontban lehetséges. Próbáljuk elősegíteni, hogy a könyvtárak egységes formátumban adják meg az adataikat, így ahol lehet, több mezőre bontottuk őket. Például telefonszám esetén külön mezőbe írandó a körzetszám, a telefonszám és a mellék. A Nyilvános Könyvtárak Jegyzékén szereplő könyvtárak esetén az alapító okiratba foglalt alapadatokat a könyvtárak önállóan nem szerkeszthetik. Erre kizárólag a Könyvtári Intézet jogosult, miután a könyvtár beküldi a fenntartó által hitelesített alapító okiratát. Ezt követően "megjegyzés" formájában rögzítjük a változásokat, amelyek a nyilvános adatlapon is látszanak. A teljesen végleges adatmódosítás akkor történik meg az adatok esetén, ha a jóváhagyott új adatokkal az Emberi Erőforrások Minisztériuma közzéteszi a frissített Nyilvános Könyvtárak jegyzékét a Hivatalos Értesítőben. Ennek oka, hogy az adatbázisnak a hivatalos jegyzéket kell tükröznie, előre nem módosíthatjuk ezeket az adatokat. Ugyanakkor a megjegyzés formában történő közzététellel, az adatbázisban láthatóvá válnak már a hivatalos jegyzék megjelenése előtt is ezek a módosított adatok.

A felületet próbáltuk felhasználóbaráttá tenni, az adatok kitöltése közben minden szükséges információt azonnal megadunk. Például, ha az előbb

említett okokból kifolyólag blokkolt mezővel találkozik a felhasználó, akkor annak okáról azonnal tájékoztatjuk. Továbbá több helyen is elhelyeztünk súgót, mely tanácsokkal látja el a kitöltőt. A könyvtárak adatlapját nyolc részre bontottuk, ezáltal átláthatóbb lett a felület. Általában egyszerű beviteli mezőkkel lehet találkozni, de a második oldalon egy műholdképpel találjuk szemben magunkat, ahol pontosan bejelölhetjük a könyvtár épületét, javítva az adatlapon megjelenő térkép pontosságát, amely alapesetben cím alapján jeleníti meg a könyvtár helyét (4. ábra).

Az adatok kitöltése közben további segítséget nyújt, hogy több mező esetén automatikus kiegészítéseket ajánl fel a rendszer. Ezt az alapján teszi, hogy más könyvtáraknál milyen adatok találhatók az adott mezőben. Elsődleges célunk ezzel is az egységesebb bevitel elősegítése volt. Természetesen így is elkerülhetetlen, hogy hasonló kifejezések kerüljenek felvételre, de mindenképp kevesebb duplumra számítunk, mint a korábbi adatbázisokban, ahol egy-egy szókapcsolatot akár 20- 30 alkalommal is felvettek. Minden módosított adat azonnal megjelenik a könyvtár nyilvános adatlapján is, nincs külön jóváhagyási folyamat. Ugyanakkor a KI-nek megvan a lehetősége, hogy visszakeresse: ki, mikor, milyen módosításokat végzett, mivel mezőszinten naplózva vannak a változtatások, így probléma esetén akár egy korábbi állapot visszaállítása is lehetséges.

| <b>Adatmódosítás</b>                                                                                               | Adatmódosítás                                                                                                    |                                         |                  |  |
|----------------------------------------------------------------------------------------------------|----------------------------------------------------------------------------------------------------|-----------------------------------------|------------------|--|
| 0 2 0 0 0 0 0 0 0                                                                                                  |                                                                                                    |                                         | 000066000        |  |
| Epület megjelölése műholdképen                                                                                     | Nyitva tartás                                                                                                    |                                         |                  |  |
| Helyezze a könyvtár épülete fölé a térképtűt                                                                       | Több nyitvatartási rendet is megadhatnak például időszakra vagy gyűjteményrészekre vonatkozóan.<br>Kérjük, figyeljenek a formátumra, mert hibás formátumot nem tárol el a rendszer.<br>Az óra és perc közé KETTŐSPONTOT kell tenni, illetve mindenképp szükséges az érvényesség megadása.<br>Azoknál a napoknál, amikor a könyvtár zárva tart, kériük 00:00-t írion mindkét mezőbe. |                                         |                  |  |
|                                                                                                    | Nyitva tartás 1.                                                                                                    |                                         |                  |  |
|                                                                                                    | Érvényesség:                                                                                                    | Törzsgyűjteményi olvasótermek           |                  |  |
|                                                                                                    | Hétfő:<br>00:00                                                                                                    | $-t0100:00$                             | -IQ (ora:perc)   |  |
|                                                                                                    | 09:00<br>Kedd:                                                                                                    | $-t$ ól 20:00                           | -IQ (ora:perc)   |  |
|                                                                                                    | 09:00<br>Szerda:                                                                                                    | $-t$ ól 20:00                           | $-IQ$ (ora:perc) |  |
|                                                                                                    | 09:00<br>Csütörtök:                                                                                                    | $-t$ ól $20:00$                         | -IQ (ora:perc)   |  |
|                                                                                                    | 09:00<br>Péntek:                                                                                                    | $-t01$ 20:00                            | -iQ (ora:perc)   |  |
|                                                                                                    | 09:00<br>Szombat:                                                                                                    | $-tol$ 20:00                            | $-iq$ (ora:perc) |  |
| Google<br>üholdképek @2015 CNES / Astrium, DigitalGlobe   Általános Szerződési Feltételek   Térképhiba belelentése | 00:00<br>Vasárnap:                                                                                                    | $-t0100:00$                             | -IQ (ora:perc)   |  |
|                                                                                                    | Megjegyzés:                                                                                                    | Raktári kérés leadható keddtől péntekig |                  |  |

4. ábra **Adatmódosítás az adminisztrációs felületen**

### **Fiókkönyvtárak kezelése**

A "Saját könyvtáraim listája" menüpontban listázhatják ki a könyvtárak a fiókkönyvtáraikat. Új fiókkönyvtár felvételére és a megszűnt törlésére is itt van lehetőség. A fiókkönyvtárak adatkezelése a központi könyvtár hozzáférésével történik. A könyvtárak listájánál van lehetőség könyvtárváltásra, ezt követően megváltozik a bejelentkezett könyvtár neve, így az adminisztrációs felület menüpontjai már a fiókkönyvtárra vonatkoznak, és "a könyvtár adatainak felülvizsgálata" menüpontban már a fiókkönyvtár adatai szerkeszthetők. A központi könyvtárhoz való visszatérés ugyanezen az elven a "könyvtáraim listája" menüponton keresztül lehetséges. A fiókkönyvtárak teljes értékű könyvtárként megjelennek a nyilvános keresőfelület találati listájában, de természetesen az adatlapjukon megjelenik, hogy egy fiókkönyvtárról van szó.

### **Adatszolgáltatás (online kérdőívek)**

Ahogy korábban említettem, az adminisztrációs felületet felkészítettük online adatszolgáltatási feladatok teljesítésére is. Első körben a megyei könyvtárak találkoztak ezzel a lehetőséggel, majd a községi könyvtárak kivételével számos egyéb könyvtár is, hiszen a Könyvtári Intézet az EMMI Közgyűjteményi Főosztálya Könyvtári és Levéltári osztályának felkérésére egy felmérést készített, és a kapcsolódó kérdőívet az adminisztrációs felület "Adatszolgáltatás" menüpontjában tettük elérhetővé (5. ábra).

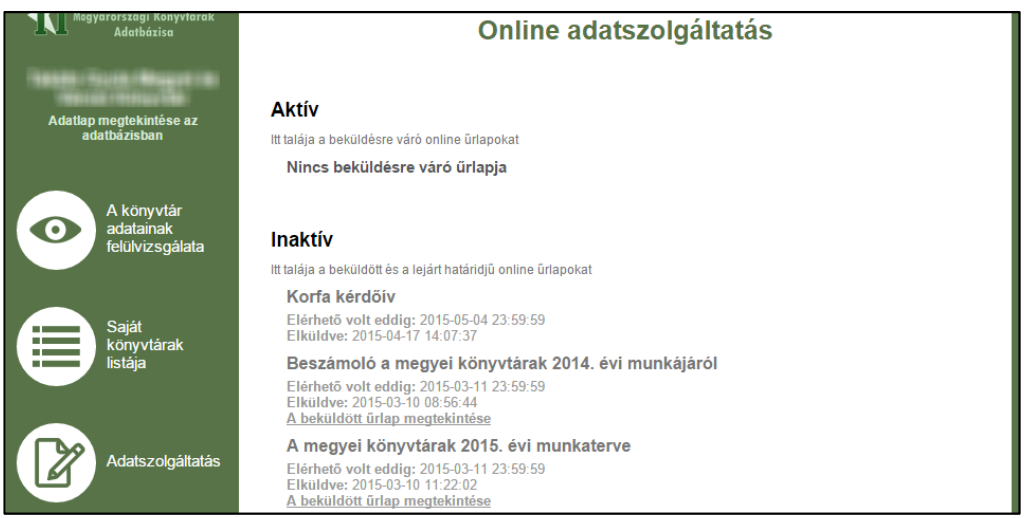

5. ábra **Adatszolgáltatás menüpont**

### **TMT 62. évf. 2015. 6. sz.**

Az adatszolgáltatási kérdőívek felülete hasonlít a könyvtáradatok módosításának felületére, az átláthatóság érdekében ugyanúgy több oldalra bontottak. A kitöltést percenkénti automatikus mentés segíti, így kerülve el az adatvesztést. A "Aktív" kérdőívek kitöltése a feltüntetett lezárási ideig bármikor megkezdhető és megszakítható. Utóbbi esetben bármikor folytatható a korábban mentett állapottól. A kérdőívek automatikusan átkerülnek az "Inaktív" szakaszba, ha az utolsó oldalukon található beküldés gombbal beküldik őket, vagy ha lejár a kitöltési határidő. A határidőkre érdemes odafigyelni, mert a lezárás teljesen automatikus és másodpercpontosan a feltüntetett időponthoz kötött. A kérdőívek elérhetőségét akár könyvtártípusra vonatkozóan, akár egyéni leválogatás alapján is meg tudjuk határozni, így biztosítható, hogy mindig csak a felmérés által ténylegesen érintett könyvtáraknál jelenjen meg az adott kérdőív kitöltendő adatlapként.

## **Észrevételek, hibajelzés**

A rendszer összetettségéből adódóan természetesen tartalmazhat hibákat, melyek visszajelzésében számítunk a könyvtárak együttműködésére, hogy minél előbb javíthassuk őket. Erre az adminisztrációs felületen külön menüpontban adunk lehetőséget, így ha a felület használata közben probléma merül fel, egy kattintással jelezhető felénk. Eddig a felmerült kérdések túlnyomó többségét egy napon belül megoldottuk.

## **Eddigi tapasztalatok**

Két hónappal az adatbázis elindulása után kijelenthető, hogy jók az első tapasztalatok. Nagyobb hibákat nem tapasztaltunk, nem volt szükség teljes leállásra hibajavítás miatt, a beérkezett hibajelzések többségét rövid idő alatt orvosolni lehetet. A megkeresések körülbelül négyötöde a kiküldött aktiváló linkek érvényességére vonatkozott, mert azok csak egy hétig voltak működőképesek, és sok könyvtár kifutott az aktiválás határidejéből. Jelenleg a könyvtárak egyharmada aktiválta a profilját. Főleg a községi könyvtárak körében alacsony az aktivált hozzáférések aránya. A nyilvános keresőfelület szempontjából ez nem okoz problémát, hiszen legalább évente egyszer, az éves statisztikában beküldött adatokkal frissítjük a könyvtárak alapadatait, így biztosítható, hogy a még nem aktivált profil esetén is évente frissüljenek a legfontosabb adatok. Ennek ellenére további lépéseket tervezünk, hogy az aktiválások aránya a lehető

legmagasabb legyen és a könyvtárak saját adataikat időről-időre ellenőrizzék, pontosítsák.

## **Mi várható a jövőben?**

Az adatbázis további fejlesztése nem áll meg a hibajavításoknál. Az eddigi visszajelzések alapján több új funkciót is megvalósítunk majd. A Könyvtári Intézet honlapjának megújulásával a keresőfelület is azonnal át fog esni az első "ráncfelvarráson". További funkciók, melyek megjelenése várható a jövőben:

- jelszó-emlékeztető, jelszócsere lehetősége az adminisztrációs felületen,
- előzmény (a rendszerben már deaktivált) könyvtár(ak) feltüntetése könyvtárak adatlapján,
- részletesebb találati lista, annak kijelzése, hogy mely adatra vonatkozóan került be a találatok közé az adott könyvtár,
- keresés a statisztikai adatokban,
- találati lista exportálásának lehetősége.

## **KSZR kezelés**

Jelenleg nem megoldott a Könyvtárellátási Szolgáltató Rendszer (KSZR) adatbázisszintű leképezése, mely lehetőséget hamarosan – talán már a cikk megjelenésének idejére – megvalósítunk. Jelenleg, bár szerepelnek az adatbázisban a KSZR-ben ellátott könyvtárak, az nem derül ki, hogy mely ellátóközponthoz tartoznak, illetve fordítva sem listázható ki, hogy adott ellátóközponthoz mely szolgáltatóhelyek kapcsolódnak. Azon túl, hogy ezek az opciók elérhetők lesznek, az adminisztrációs felületet egy új jogosultsági szinttel bővítjük, melyhez a megyei könyvtárak módszertani egységei kapnak hozzáférést. Lehetőségük lesz az ellátott szolgáltatóhelyek adatainak közvetlen szerkesztésére, illetve nagyobb rálátást kapnak a megye összes könyvtárának adatára. Például láthatják a könyvtárak aktivitását az adatbázisban, és közvetlen kapcsolataiknak köszönhetően hatékonyabban járhatnak el az ügyben, hogy a könyvtárak folyamatosan frissen tartsák az adataikat, mert ez nemcsak a Könyvtári Intézet érdeke, hanem a megyei könyvtárak számára is nagy segítséget nyújthat, ha rendelkezésükre áll egy naprakész, részletes metaadatbázis saját megyéjük könyvtárairól.

## **Egyre több naprakész adat**

Fontos leszögezni, hogy jelenleg sok elavult adat található az adatbázisban. Az alapadatokat tudtuk frissíteni a 2013-as statisztikában foglaltakkal, de mivel az számos adatra nem kérdez rá, ami szerepel az adatbázisban, ezért egyes pontokban akár 5-10 éves adatokat is fellelhetünk, melyeket még a korábbi adatbázisokban rögzítettek. Ahogy egyre több könyvtár aktiválja hozzáférését és ellenőrzi adatait, úgy fognak ezek az elavult adatok eltűnni az adatbázisból. Arról, hogy már ellenőrzött adatokat látunk-e az adatbázisban, a könyvtár adatlapja tájékoztatást ad. Abban az esetben, ha az új adatbázis indulását követően a könyvtár végignézte az adminisztrációs felületen a "könyvtár adatainak felülvizsgálata" menüpont összes oldalát, akkor megjelenik a nyilvános adatlapon ennek időpontja, mint az "adatok utolsó ellenőrzésének dátuma". Várható, hogy a korábbi Minerva adatbázishoz hasonlóan megjelenik majd a keresőfelületen egy olyan lehetőség is, ahol erre az adatra vonatkozóan is lehetőség lesz szűrni, így azokat a könyvtárakat figyelmen kívül lehet majd hagyni keresésnél, amelyek nem gondozzák adataikat.

## Végszó

Az új adatbázis kizárólag a könyvtárak együttműködésével lehet hosszú életű. A munkához a Könyvtári Intézetnél minden segítséget megadunk, és természetesen koordináljuk is a folyamatot. Bízom abban, hogy hamarosan egy naprakész, elavult adatokat már nem tartalmazó, könnyen használható, a felhasználói igényekhez igazított adatbázist tudunk majd szolgáltatni, amely a könyvtárosok segítségére lesz munkájukban és akár a könyvtárhasználók számára is kínál hasznos lehetőségeket.

Beérkezett: 2015. V. 18-án.

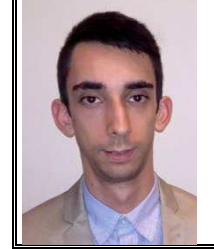

### **Garamvölgyi László**

az Országos Széchényi Könyvtár E-szolgáltatási Igazgatósága Webtartalom Koordinációs Osztályán könyvtári szakinformatikus. E-mail: garamvolgyi.laszlo@oszk.hu

# Berlinben nyitott fejlesztői centrumot az Amazon

A kereskedelmi konszern kiaknázná a digitalizálásban rejlő lehetőségeket.

A vállalat közleménye szerint az új központban kereken 6000 négyzetméteres területen több száz szoftverés webes fejlesztő, valamint rendszermérnök dolgozik majd új koncepciókon és technológiákon. A társaság a létesítmény mellett létrehozott egy úgynevezett Amazon Akadémiát is, ahol ötletcserére, új üzleti modellek és innovatív koncepciók kifejlesztésére invitálja az ügyfeleket, például a startupokat és az elektronikus könyvek szerzőit.

A digitalizálás alapvető változást indított el minden gazdasági és társadalmi területen. Már az Amazon sem csupán online kereskedőcég, hanem technológiai vállalkozás és infrastruktúra-szolgáltató. A digitalizálásnak köszönhetően az értékteremtő láncok radikálisan megváltoznak, miként az ügyfelek igényei is.

A helyszín nem véletlen, hiszen Berlin már évek óta Európa egyik IT-központja és startup-centruma, 20 óránként alapítanak egy ilyet, és ahogy Ralf Herbrich, az Amazon németországi fejlesztői központjainak ügyvezetője megjegyezte: profitálni akarnak a német fővárost jellemző vállalkozói kedvből. Összesen 450 új munkahelyet alakítanak ki, s a munka középpontjában a felhőtechnológia és nagy szövegmennyiségek algoritmusok segítségével való intelligens elemzése lesz. A vállalat gépi tanulást kutató európai csoportját is Berlinben helyezik el. A Bangalore és Seattle városában lévő hasonló részlegek feladata annak előrejelzése, hogy milyen nagy lesz a kereslet például egy bizonyos divatárura vagy hogyan valósítható meg az emberek és helyszínek automatikus összekötése az e-kötetekben.

/Forrás: **https://sg.hu/cikkek/112943/berlinben-nyitott-fejlesztoi-centrumot-az-amazon**/

(B. Bné)